## Nissan Connect

A. ナビゲーションの設定 ※この機種は、ハンズフリー通話のみご利用になれます。NissanConnect によるデータのダウンロードには対応していません。

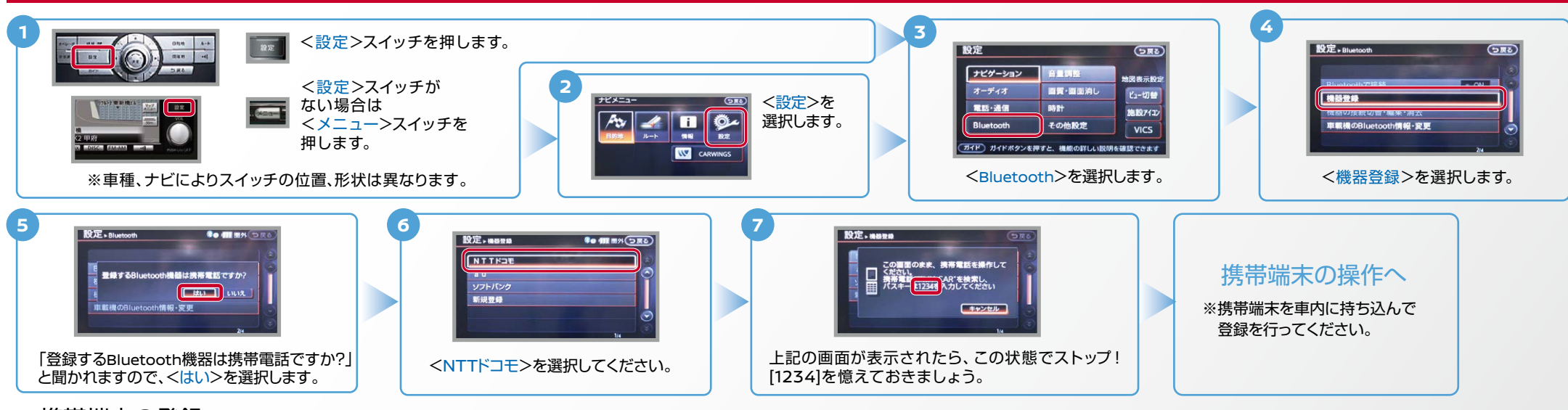

B. 携帯端末の登録 ※携帯端末を車内に持ち込んで登録を行ってください。Bluetoothはオフの状態で登録を開始してください。※携帯端末画面、ボタン形状は実際と異なる場合があります。

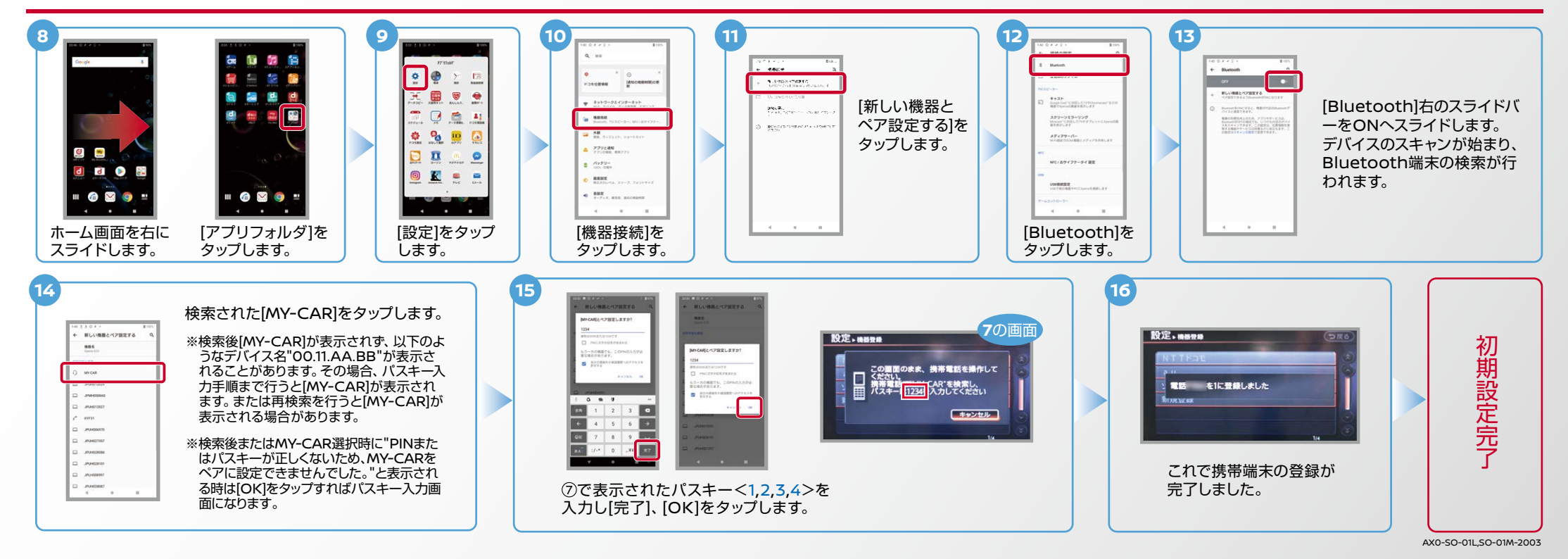

Nissan Connect

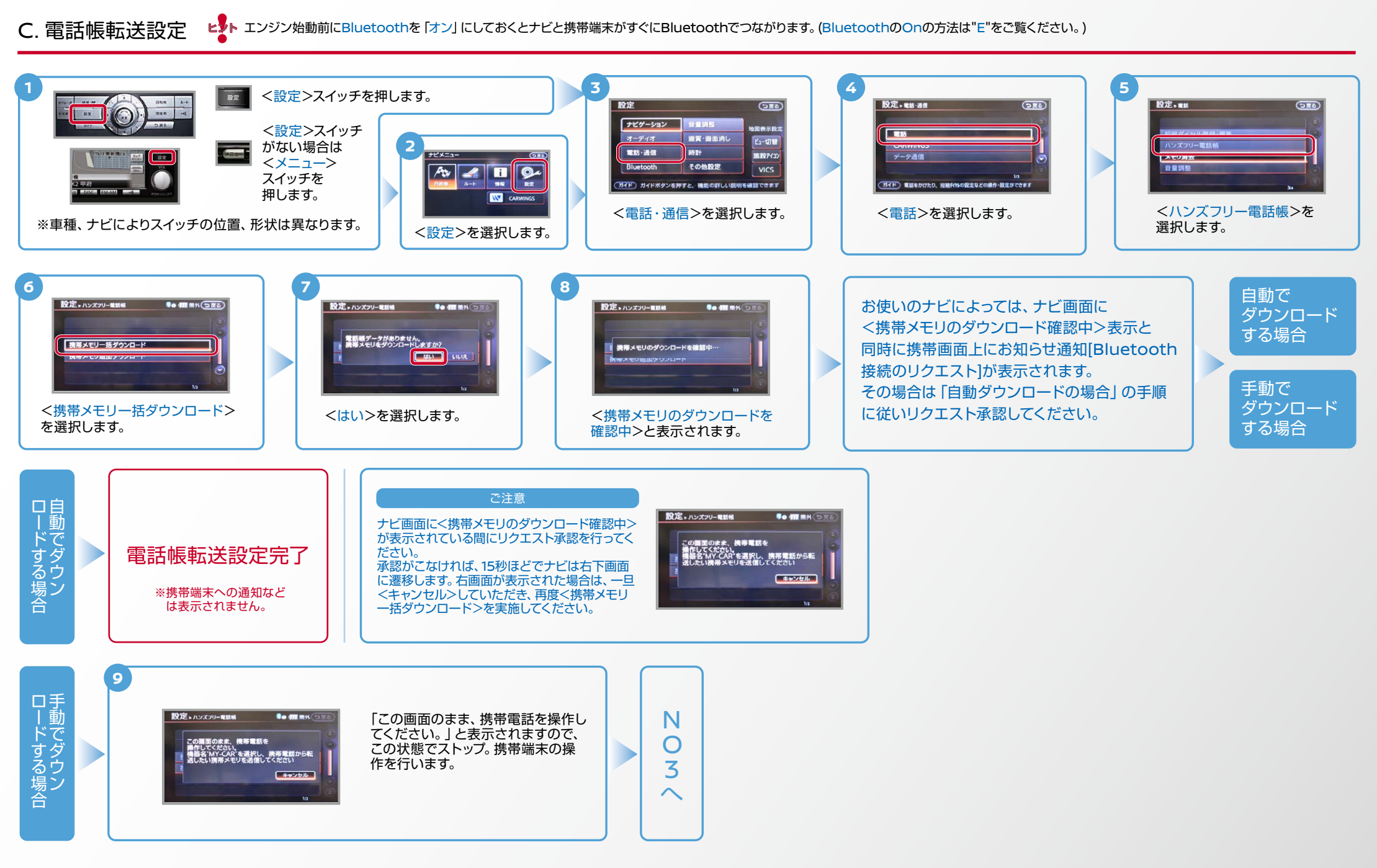

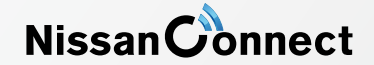

C. 電話帳転送設定 つづき ヒ<mark>シ</mark>トエンジン始動前にBluetoothを「オン」にしておくとナビと携帯端末がすぐにBluetoothでつながります。(BluetoothのOnの方法は"E"をご覧ください。)

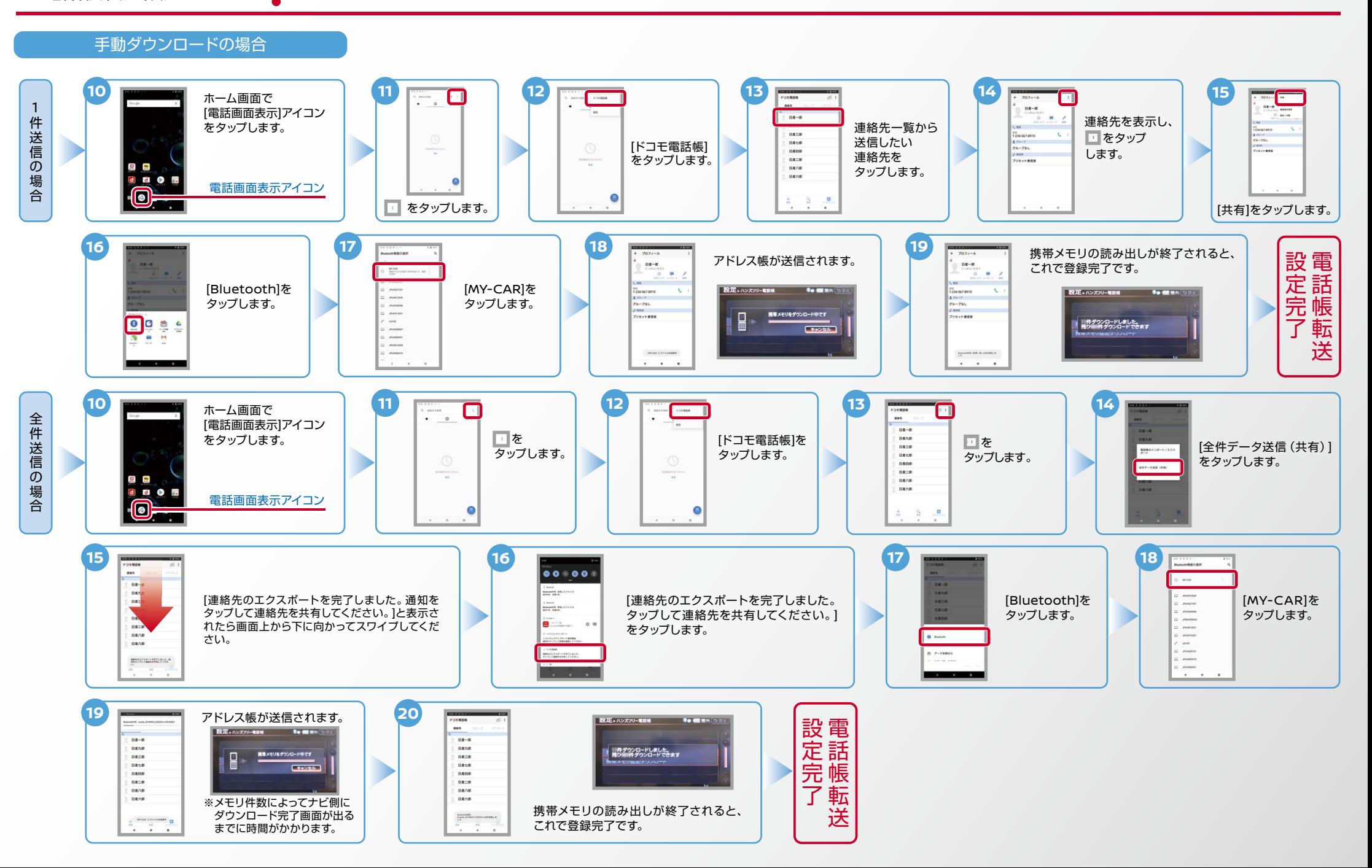

Nissan Connect

ヒントエンジン始動前にBluetoothを「オン」にしておくとナビと携帯端末がすぐにBluetoothでつながります。(BluetoothのOnの方法は"E"をご覧ください。)

※この手順は初期設定時には必要ありません。※携帯端末画面、ボタン形状は実際と異なる場合があります。 D. 接続機器の切断方法

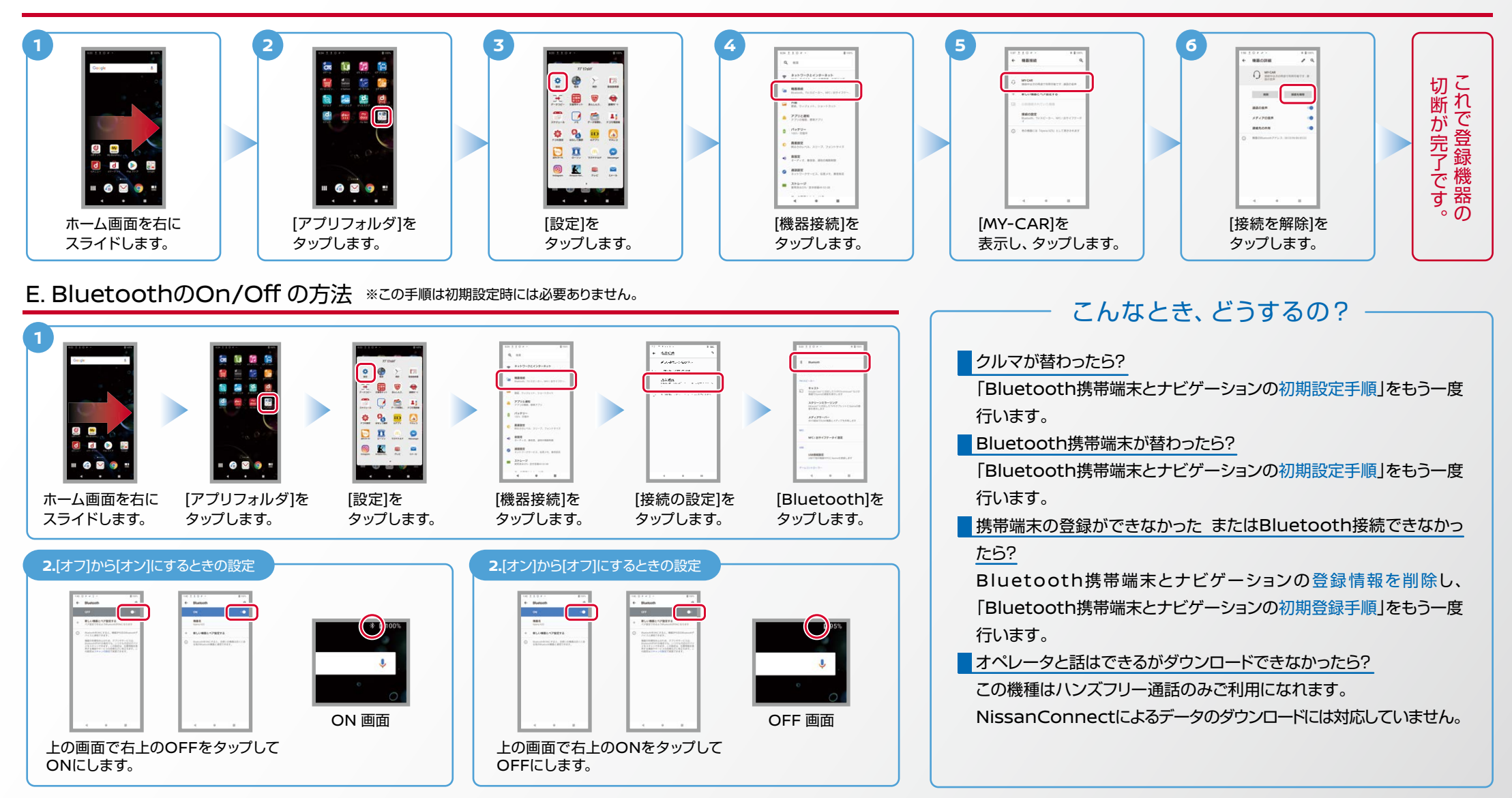

※Bluetoothの設定方法、登録手順についての問い合わせ先:NissanConnect お客さまセンター 0120-981-523 9:00~17:00 (年末年始を除く) 携帯端末からもご利用いただけます。